## NOTICE CODE EN VISIO

Au préalable :

- Avoir téléchargé l'application Class Rousseau (Appl Store et Play Store)
- Avoir ses identifiants Codes Rousseau (envoyés par mail le jour de votre inscription) pour se connecter sur<https://public.codesrousseau.fr/>
- Avoir accès à un ordinateur en plus de son téléphone. Cela permettra de suivre la visio et de répondre en parallèle à la série sur l'application Class Rousseau. **> Si pas d'ordinateur, répondre à la série sur une feuille.**

Au moment des créneaux fixés par l'auto-école : Mardi de 18h45 à 20h Mercredi de 18h45 à 20h Vendredi de 18h45 à 20h Samedi de 13h à 14h15

1) Se mettre en place 5 minutes avant l'heure convenue, ouvrir son espace <https://public.codesrousseau.fr/> (avec ses identifiants) et ouvrir son application Class Rousseau.

Sur Codes Rousseau, aller sur « Mes rendezvous ».

Sur la page suivante, vous aurez accès aux différentes séances prévues. « Rejoindre » celle correspondant au jour.

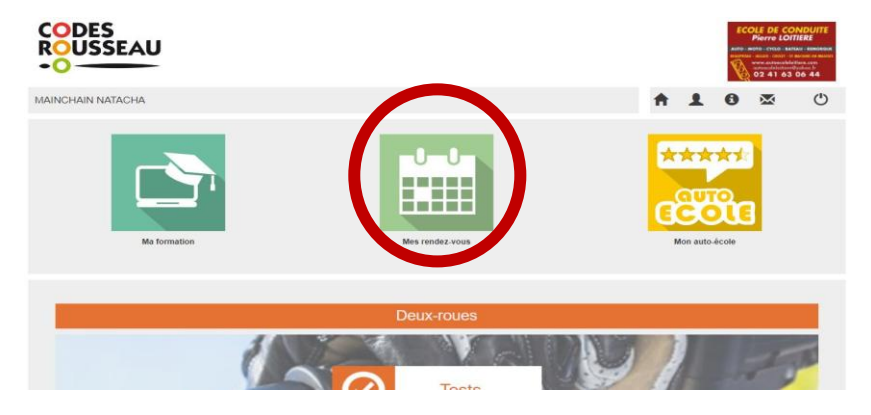

Une nouvelle page Jitsi s'ouvre et vous pouvez à ce moment « rejoindre la réunion ».

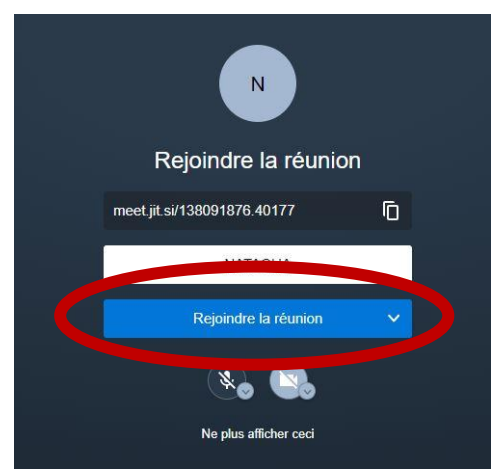

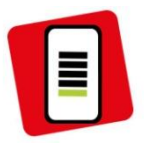

2) Ouvrir son application Class Rousseau (avec les mêmes identifiants que pour le site Codes Rousseau). « Démarrer un test », cliquer sur le logo Codes Rousseau puis sélectionner la série annoncée par le moniteur.

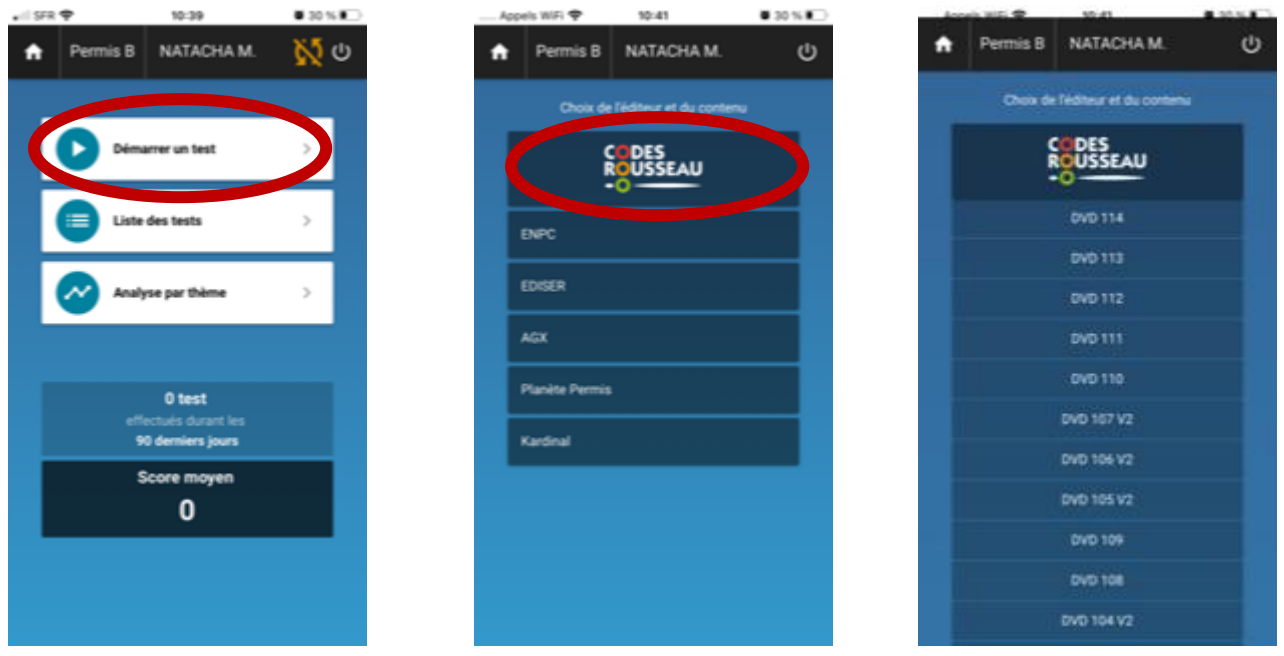

Répondre aux 40 questions et penser à « valider » vos réponses à la fin de chaque question.

- 3) La correction suivra, il faudra que vous passiez aux questions suivantes en **même temps que le moniteur.**
- 4) A la fin de la correction, vous trouverez votre résultat sur l'application et sur votre espace Codes Rousseau. L'auto-école pourra ainsi suivre tous vos résultats.